## **PCD**

Michael Boehmer

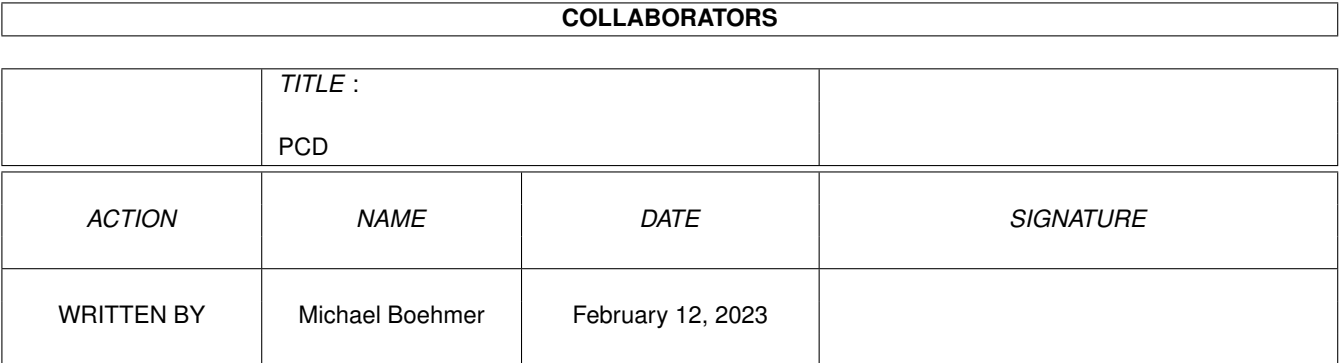

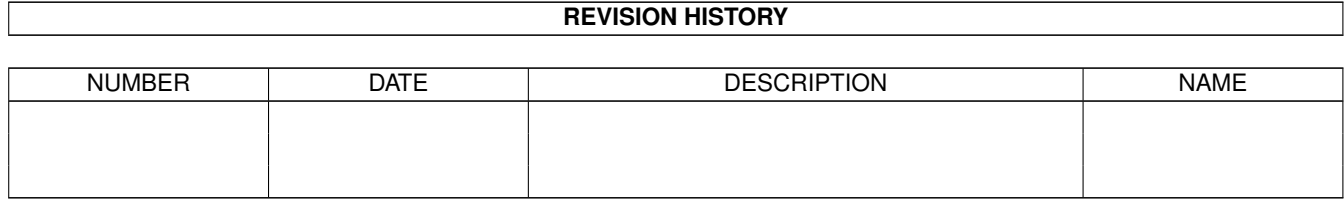

# **Contents**

#### 1 PCD

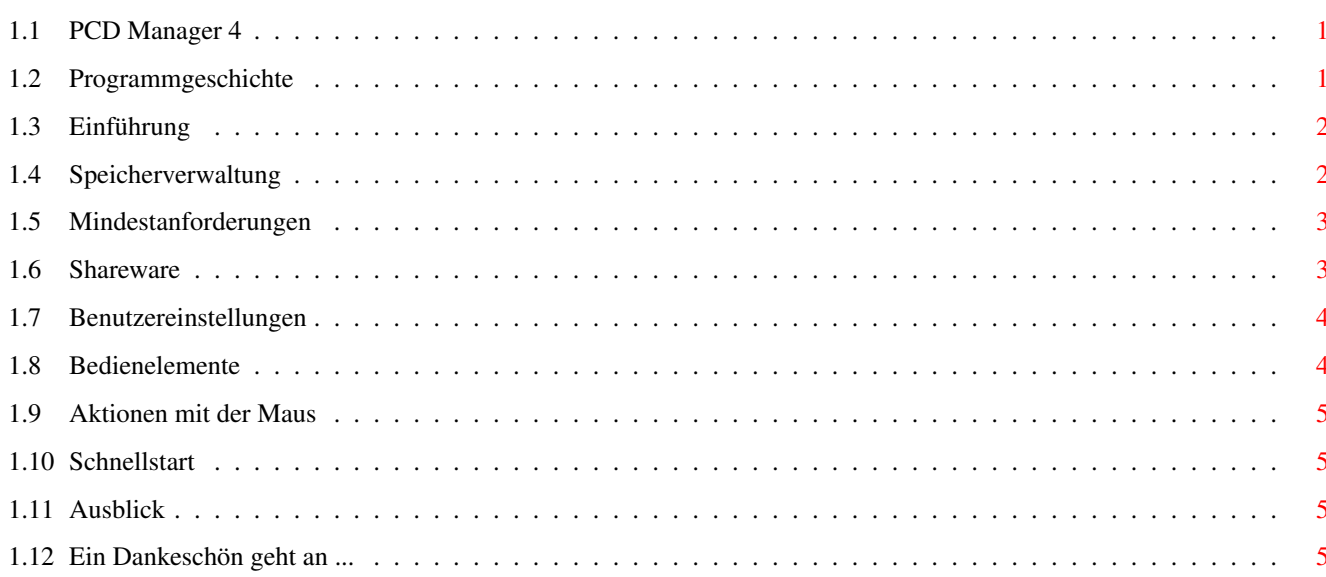

 $\mathbf 1$ 

### <span id="page-3-0"></span>**Chapter 1**

## **PCD**

#### <span id="page-3-1"></span>**1.1 PCD Manager 4**

PCD zu IFF24 Konverter mit graphischer Benutzeroberfläche Allenbrand Brice - Ringard' Production - 24 Jan 1998 Umfangreiches Update !! [Neuigkeiten](#page-3-3) [Shareware](#page-5-2) [Einführung](#page-4-2) [Mindestanforderungen](#page-5-3) [Schnellstart](#page-7-4) [Benutzereinstellungen](#page-6-2) [Bedienelemente](#page-6-3) [Ausblick](#page-7-5) [Dank an ...](#page-7-6)

#### <span id="page-3-2"></span>**1.2 Programmgeschichte**

<span id="page-3-3"></span>Seit Version3.0e : Grundlegendes: Kompatibel mit CyberGraphics Neues Thumbnail-System Sourcecode wurde komplett neu geschrieben Programm ist um 30% kleiner geworden Keinerlei Begrenzung durch das Chipmem mehr Kompatibel mit Fargo Fotofun Automatisches Drehen der Bilder Lokalisierung Kleinigkeiten: Blablabla :)

### <span id="page-4-0"></span>**1.3 Einführung**

<span id="page-4-2"></span>Warum noch ein Programm zum Lesen von PhotoCDs ?

Ganz einfach - die meisten der bislang existierenden Programme benutzen entweder exotische Libraries oder rufen nur ein Shell-Programm auf; darüberhinaus haben viele dieser Programme Probleme mit der Speicherverwaltung.

Deshalb habe ich mich dazu entschlossen, ein eigenes Programm zu schreiben - den PCD Manager.

PCD Manager erzeugt von einer beliebigen PhotoCD ein Idexverzeichnis aus lauter kleine Übersichtsbildern. Eingebaut ist eine Auswahlmöglichkeit für die Konvertierung in das IFF24- oder IFF8-Format. Das Programm ist komplett in C (nicht-ANSI) geschrieben, wobei besonderes Augenmerk auf Betriebssystemfreundlichkeit gelegt wurde. Ergebnis dieser Bemühungen ist ein sehr kleines und schnelles Programm mit sehr moderaten Hardwareanforderungen.

PCD Manager bietet all diese Vorzüge:

Graphische Benutzeroberfläche mit Zoom-Unterstützung.

Liest alle Auflösungen der PhotoCD.

Benutzt Amiga Libraries, ist systemfreundlich und schnell.

Verwendet C2P Hardware, wenn vorhanden.

Keine Speicherengpässe dank anpassungsfähigem [Speicherverwaltungs-System](#page-4-3)

Keinerlei Enforcer hits.

Geringe Programmgröße.

Benötigt keine Erhöhung des Stacks.

[Braucht](#page-5-3) keine exotischen Libraries.

Läuft unter PAL und NTSC.

Speichert Index-Dateien ab.

Automatisches Drehen der Bilder.

Eine FPU wird nicht benötigt.

Version 4

CyberGFX !

Keine Beschränkung der Übersichtsbilder durch das Chipmem mehr.

Kompatibel mit Fargo FotoFun.

Automatisches Drehen der Bilder - keine manuelle Anpassung mehr notwendig.

Lokalisierungsdateien werden benutzt, wenn vorhanden.

Seit Version 2.2a ist PCD Manager [ShareWare](#page-5-2) .

#### <span id="page-4-1"></span>**1.4 Speicherverwaltung**

<span id="page-4-3"></span>Das Angebot an freiem Speicher bestimmt entscheidend die Geschwindigkeit des Programms.

Obwohl PCD Manager bereits mit nur 2MB RAM läuft, braucht es zum Konvertieren von Bildern in der größten Auflösung in Farbe 3x6MB an freiem Speicher.

PCD Manager verwendet drei verschiedene Arten, um die Arbeitsgänge Konvertieren - Speichern - Rotieren durchzuführen, abhängig davon, wieviel freien Speicher es zur Verfügung hat.

#### <span id="page-5-0"></span>**1.5 Mindestanforderungen**

<span id="page-5-3"></span>PCD Manager benötigt Kickstart 3.0 und eine installierte Version der reqtools.library (© Nico François).

Eine Shell-Version ist im Verzeichnis 'ShellOnly' enthalten. Diese benötigt nur Kickstart 2.04 und ist im Gegensatz zur Workbench-Version EMailWare. Das ebenfalls beigefügte ARexx AdPro Lademodul benötigt die Shell-Version.

Eine PowerPC-Version ist bereits verfügbar !

Fast Memory wird empfohlen !

Chunky2Planar-Hardware wird benutzt, falls vorhanden.

Der dritte Mausknopf wird ebenfalls unterstützt.

Das Programm verwendet zusätzlichen [Speicher](#page-4-3) (falls vorhanden), was die Ausführung beschleunigt.

Ein arithmetischer Koprozessor (FPU) wird nicht benötigt.

Erfolgreich getestet mit VMM 2.1 auf einem 4040.

Getestet auf: 1200+6Mb 4030+10Mb 4040+2Mb CHIP ! 4040+22Mb

4040+24Mb Kick 3.1 + Retina

4040+36Mb Kick 3.0/3.1 + Cybervision

SX32 Kick 3.1 + Akiko

#### <span id="page-5-1"></span>**1.6 Shareware**

<span id="page-5-2"></span>Seit Version 2.2a ist PCD Manager ShareWare.

Die vorliegende Version beinhaltet keinerlei Beschränkungen.

Allerdings wird ein Nervrequester immer wieder ans Registrieren erinnern.

Um sich registrieren zu lassen, schickt man einfach die Shareware-Gebühr in Höhe von 20 \$ / 30 DM oder eine komplette Lokalisierung an:

Allenbrand Brice

12, rue St Michel App. A21

68100 Mulhouse

FRANCE

SUPPORT AMIGA !

Web : www.citeweb.net/allenbra/index.shtml

Fidonet : 2:325/3.15

InterNet : brice.allenbrand@hol.fr

IRCnet : brice (#Artbas)

AOLM : www.adac-com.com/amiga

Hinweis für deutsche Benutzer: Am einfachsten, sichersten und billigsten ist es, Bargeld als Einschreiben zu verschicken. Postanweisungen kosten ein Vielfaches der Shareware-Gebühr !

#### <span id="page-6-0"></span>**1.7 Benutzereinstellungen**

<span id="page-6-2"></span>PCD Manager verwendet keine Tooltypes mehr. Die Konfiguration wird von einem neuen Gagdet (Prefs) übernommen.

Es ist jetzt möglich, die Konfiguration bei laufendem Programm zu ändern und anzupassen (gilt auch für den verwendeten Grafikmodus).

"Achtung ! Die Zahl der angezeigten Thumbnails (MAX\_NB\_DIA) hat Auswirkungen auf das verwendete Chipmem. Wenn nicht genügend freies Chipmem vorhanden ist, wird PCD Manager die Zahl der angezeigten Bilder schrittweise verringern, bis es den gewünschten Bildschirmmode verwenden kann." Halt, halt ... das war früher. KEINERLEI BESCHRÄNKUNGEN MEHR !!!

Das Konfigurations-File wird mittlerweile im gleichen Verzeichnis wie PCD-Manager abgelegt und nicht mehr im ENVARC:- Verzeichnis. Sie können eventuell vorhandene Konfigurationsdateien im ENVARC:-Verzeichnis also löschen, um Platz auf der Festplatte zu sparen.

#### <span id="page-6-1"></span>**1.8 Bedienelemente**

<span id="page-6-3"></span>Auflösung

Dient zum Auswählen einer Auflösung. Mögliche Einstellungen sind 128x192, 256x384, 512x768, 1024x1536 sowie 2048x3072.

Umwandlung

Gibt an, wie PCD Manager die Farben bei der Konvertierung handhabt:

B&W Schwarz-Weiß

Normal Hmm... normal :)

Erweitert Bessere Qualität

Der Erweiterte Farbmodus benötigt nicht mehr Speicher, jedoch ist die Qualität besser als im Normalmodus.

Der Schwarz-Weiß-Modus benötigt nur 1/3 des Speichers, der im Farbmodus nötig wäre.

Einlesen

Durchsucht das angegebene Verzeichnis nach PCD-Dateien.

Start

Nach Auswahl eines oder mehrerer Bilder wird hiermit die Konvertierung gestartet. Die Bilder werden eingelesen, nötigenfalls rotiert und als Bilder im IFF24-Format in das angegebene Ausgabeverzeichnis geschrieben. PCD Manager vermerkt im Kommentar der IFF-Dateien den Namen der PCD-Datei, aus der das Bild konvertiert wurde (wird beispielsweise vom Shell-Kommando "list" angezeigt).

 $\Delta$ lle

Wählt alle Bilder der PhotoCD aus.

Invertieren

Invertiert die bislang getroffene Auswahl; ermöglicht z.B. einfach alle Bilder bis auf einige auszuwählen.

Löschen

Hebt die getroffene Auswahl wieder auf. Keines der Bilder ist anschließend selektiert.

Index speichern

Speichert den erstellten Index ab. Das verwendete Fileformat (Version 4) kann nur von PCD Manager gelesen werden !

Index laden

Lädt ein mit PCD Manager erstelltes Indexfile.

(Version 4) Es ist nun möglich, Bilder mit dem Fargo FotoFun systemfreundlich auszudrucken. PCD Manager öffnet vor jedem Bild einen Requester, so daß man das Papier im Drucker wechseln kann.

Die [Maus](#page-7-7) kann für verschiedene Aktionen benutzt werden.

#### <span id="page-7-0"></span>**1.9 Aktionen mit der Maus**

<span id="page-7-7"></span>Auf PhotoCDs sind die Bilder (fast immer) in verschiedenen Auflösungen abgelegt. Mit der Maus kann man neben dem Auswählen der zu konvertierenden Bilder noch einige andere Aktionen ausführen:

Vergrößern

Durch Druck auf den rechten Mausknopf vergrößert man das Übersichtsbild unter dem Mauszeiger.

Rotieren

(Version 4) PCD Manager erkennt selbstständig, ob das Bild rotiert werden muß.

(Version 4) Beim Ausdrucken auf einem Fargo FotoFun kümmert sich PCD Manager selbstständig um die korrekte Ausrichtung des Bildes. Eine eventuell vorgenommene Einstellung unter "Rotieren" wird dabei ignoriert.

#### <span id="page-7-1"></span>**1.10 Schnellstart**

<span id="page-7-4"></span>Legen Sie eine PhotoCD in Ihr CD-ROM ein.

Starten Sie PCD.

Wählen Sie das Eingabeverzeichnis (CD0: ...)

Geben Sie ein Ausgabeverzeichnis an.

Drücken Sie "Einlesen" und warten Sie ...

Wählen Sie Ihre Lieblingsbilder mit den Maus aus.

Entscheiden Sie sich für eine Auflösung und einen Farbmodus.

Drücken Sie "Start" und warten Sie ...

Beenden Sie PCD.

#### <span id="page-7-2"></span>**1.11 Ausblick**

<span id="page-7-5"></span>Die Zukunft gehört den registrierten Benutzern. Wenn Sie Wert darauf legen, daß diese Software auch in Zukunft weiter entwickelt wird, lassen Sie sich bitte registrieren. Bedenken Sie, daß ein Rechnersystem erst dann "tot" ist, wenn es keine Software mehr dafür gibt !

Ich freue mich natürlich über [Vorschläge](#page-5-2) , was Ihnen an diesem Programm noch fehlt.

Der PowerPC wird bald kommen, warum also nicht auch andere Grafikformate ?

#### <span id="page-7-3"></span>**1.12 Ein Dankeschön geht an ...**

<span id="page-7-6"></span>Dank geht an: All diejenigen, die sich registrieren haben lassen. Thierry Schmitt (IRCnet Citrouill #Artbas, HTTP://wwwperso.hol.fr/~tschmitt) Startbild, Beta-Test, Ideen. Steve Krueger SAS PowerPC-Kompilierung. Thierry Sillis (IRCnet TH2A #Artbas) Ideen, CyberGFX debugging.

Michael Boehmer Deutsche Anleitung. Fabio Ferricioli Italienische Anleitung. Hans Toso Spanishe Anleitung. Mathieu Horber SX32 Beta-Test, Ideen. Thomas Pimmel (IRCnet Tom #Artbas) Beta-Test, Ideen. Jean-Marc Boursot, Jean-Marc Biehler Ideen. Michael Böhmer Deutsche Anleitung, Ideen. Hadmut Danisch hpcd2ppm.0.5 Nico François Reqtools.library Michael Sinz Enforcer PCD Manager ist eine Ringard' Produktion